# **How to Print a CFC Application**

# **1. On the Application Dashboard, click "View and Print Complete Application".**

# 2024 Independent Application Dashboard

**TEST CHARITY - CFC #** 

A View and Print Complete Application

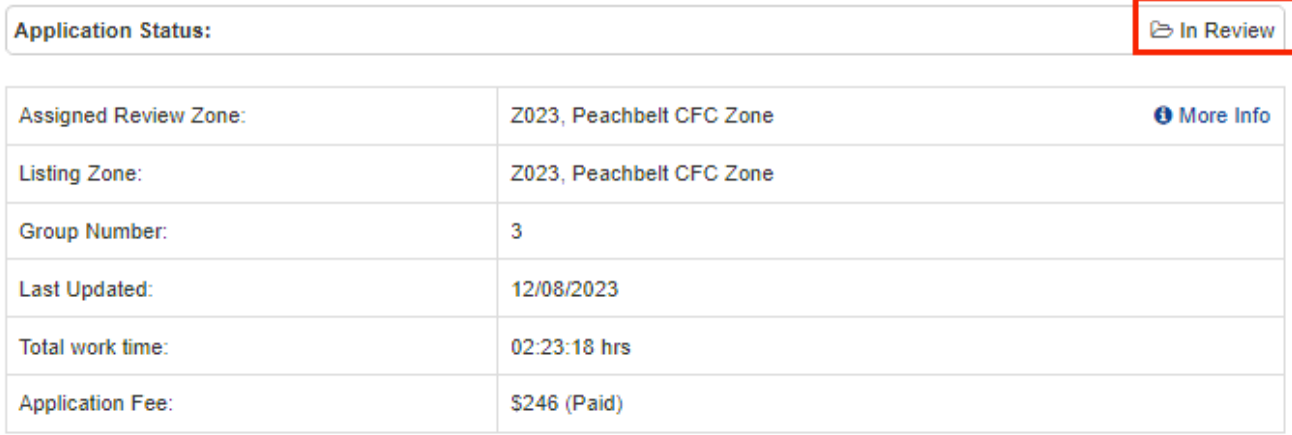

### Required Documents (pdf)

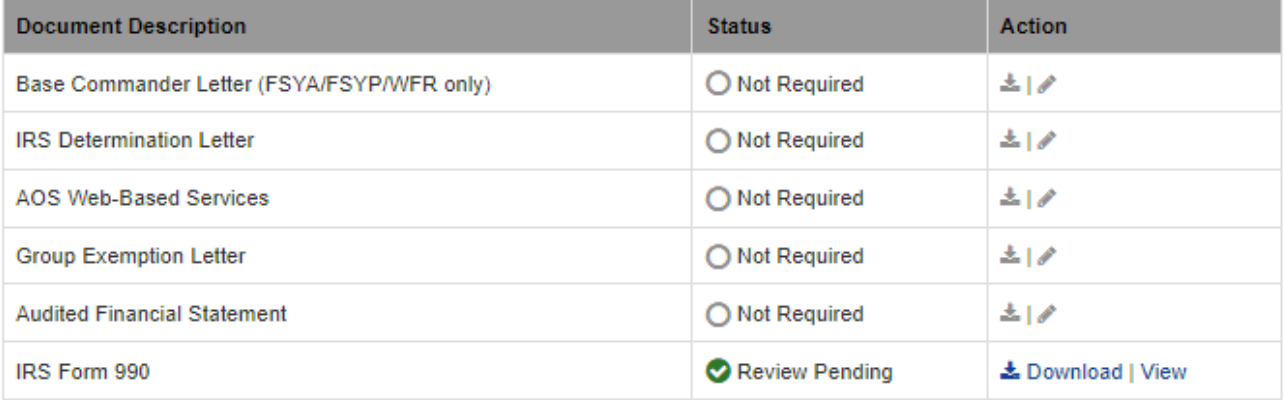

### **Submission Review**

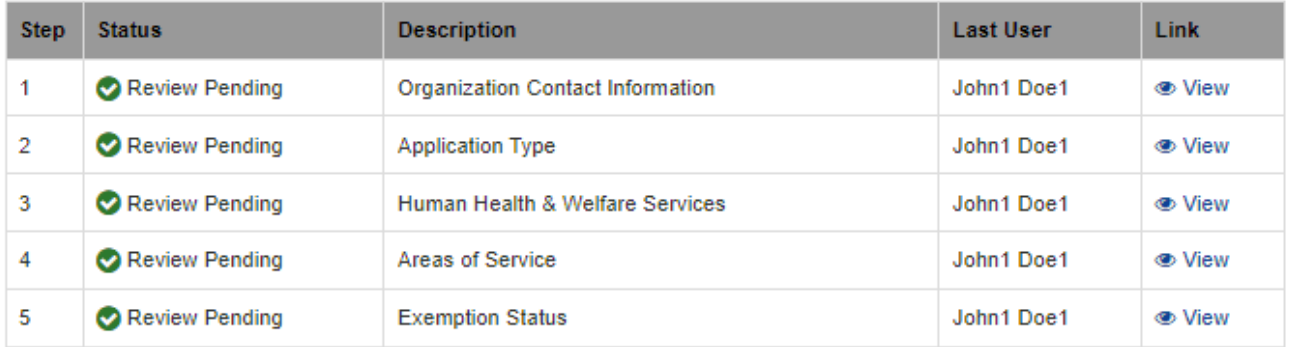

**The "View and Print Complete Application" option is available once the submission is in an "In Review" status and after the application deadline. An application cannot be downloaded and/or printed until after the application deadline.**

# 2. On the next page, you can view the contents of your submitted application. To save and/or print your organization's submission, click "Download all Docs and Print Application".

2024 # Independent Application Dashboard

# 2024 Independent Application TEST CHARITY, CFC #

Download All Docs and Print Application <sup>6</sup>

Your application qualifies as a verification application this year.

### Step 1: Charity Contact Information

### Who You Are

**Contact Person** 

John Doe1

**Contact Title** 

**Development Director** 

Email Address(es) (Use semicolons to separate multiple addresses)

tascopmtest+contact@gmail.com

OPM will send the eligibility decision and other CFC communication to the email address(es) on file. At least one email address is required, however, applicants are highly encouraged to provide more than one email address. For member organizations, the Federation should enter its own email addresses if it wishes to manage CFC communication on behalf of its member organizations.

### **Contact Address**

P.O. Box Accepted.

Address Line 1

123 fake street1

Address Line 2

City

Decatur

# 3. Next, the print dialogue window will appear. You can save the .pdf to your computer and/or send the document to **your printer.**

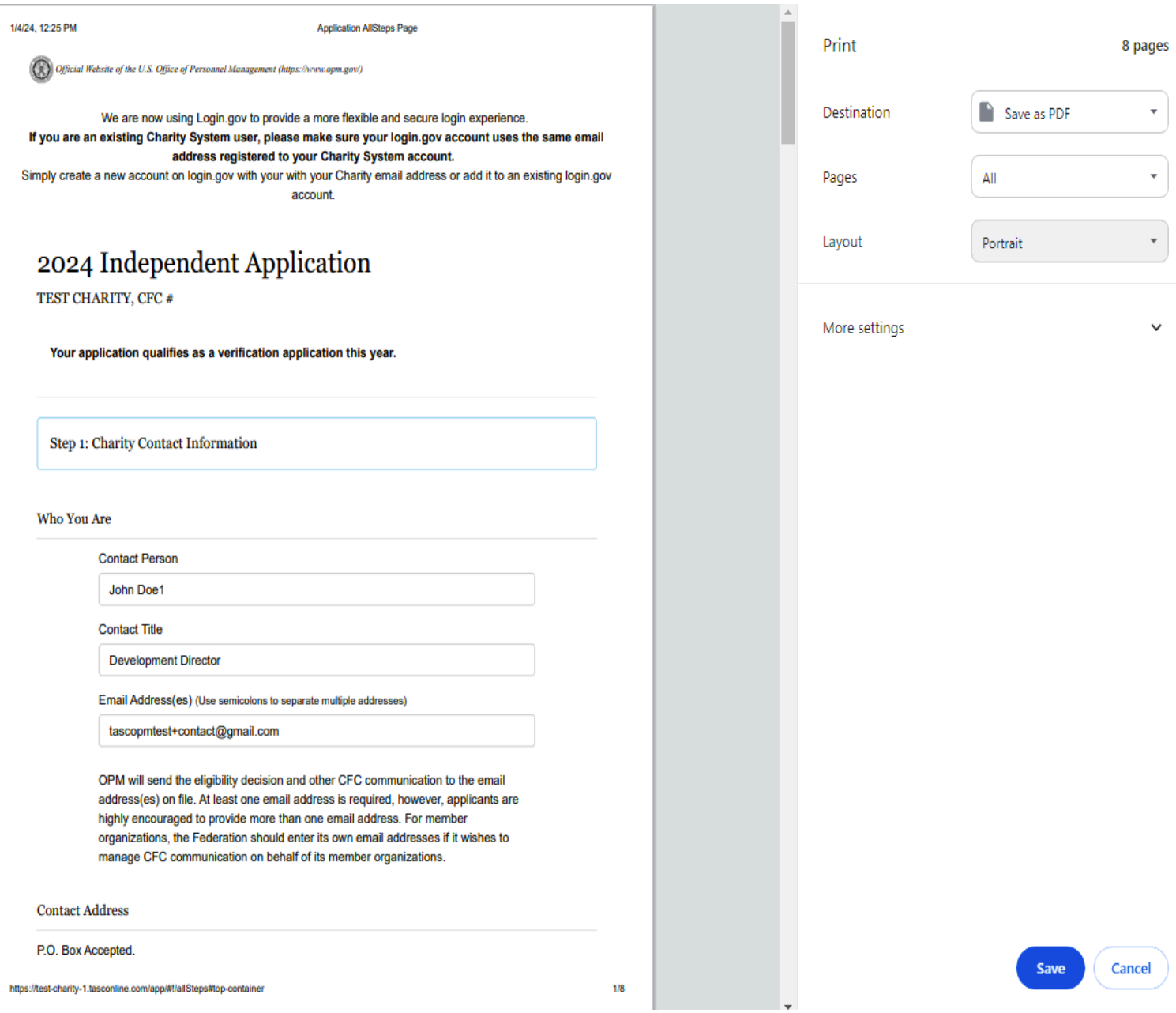

4. Upon closing or canceling out of the print dialogue window, the system will automatically download a zip file containing all attachments the charity uploaded with their application to your desktop. You must open the zip file to access the documents in the folder and then they can be saved and/or printed.

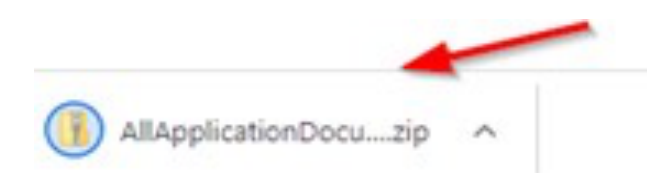